## Open Class Entry *@ The Adams County Fair*

The first step is to visit our website at <https://adams.extension.colostate.edu/adams-county-fair-information/>

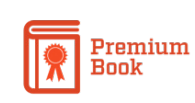

The Premium book page is where you will find all of the general rules and entry requirements for Open Class Divisions. The Premium Book will show you all of the different categories and options that are available for Exhibit at the Adams County Fair.

When you are ready to enter your items for exhibit at the fair you will use the online FairEntry system. The link is available on the premium book page listed above or you can go there directly using the link below. [<http://adco.fairentry.com>]

When you land on the FairEntry page you will have two options to sign in. Open Class participants will create an account using the link just below the blue "Sign In" button. (Open Class participants do NOT use the green button for 4hOnline - this is only for 4-H youth members)

*Once you have created an account if you need to sign in again you will enter your email and password and click the blue button.* 

Follow the on screen instructions for entering your contact information and creating a password.

You will then begin registration for the fair.

Enter each individual family member that is going to participate in this year's fair.

Be sure to include a good mailing address, some winning exhibits may receive monetary awards. Checks for these awards will be sent to the address you provide here in the weeks following the Fair.

Once you have all of the exhibitor names entered you will then add your entries. Click the green button to the right of the name you want connected to the entries.

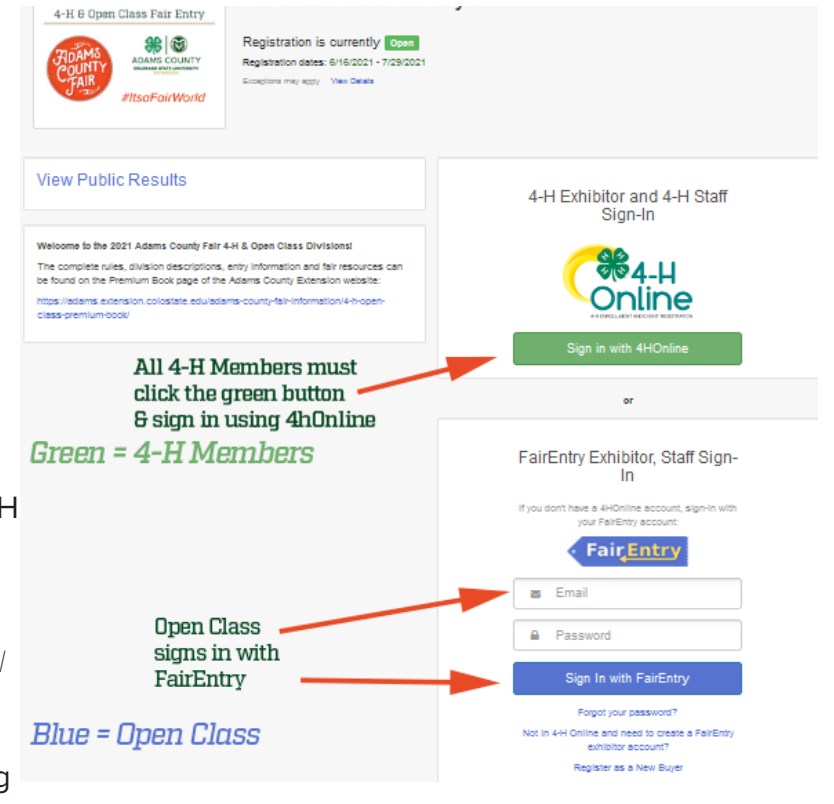

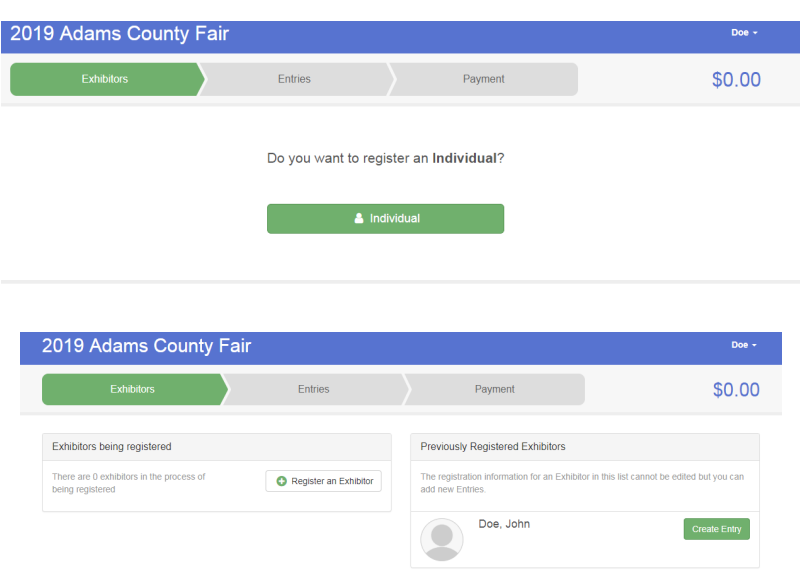

Choose the correct department from the list for your exhibit.

You will then select the specific division and class where your item will compete. Once you have made your choice it will allow you to preview your selections and then create the entry.

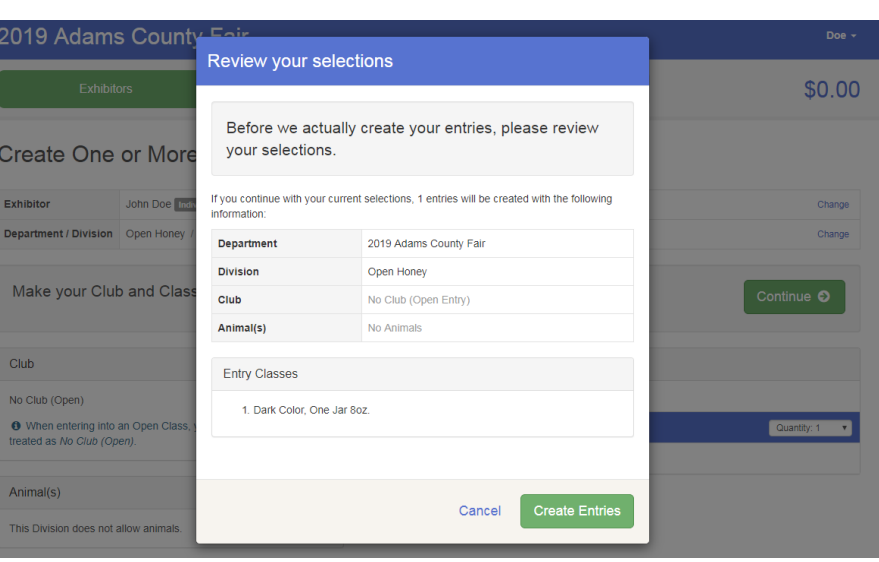

After you have made all of your entries you will click the "Continue to Payment" button. This will show you the total amount for your entries and the instructions you will need to submit your payment (if required).

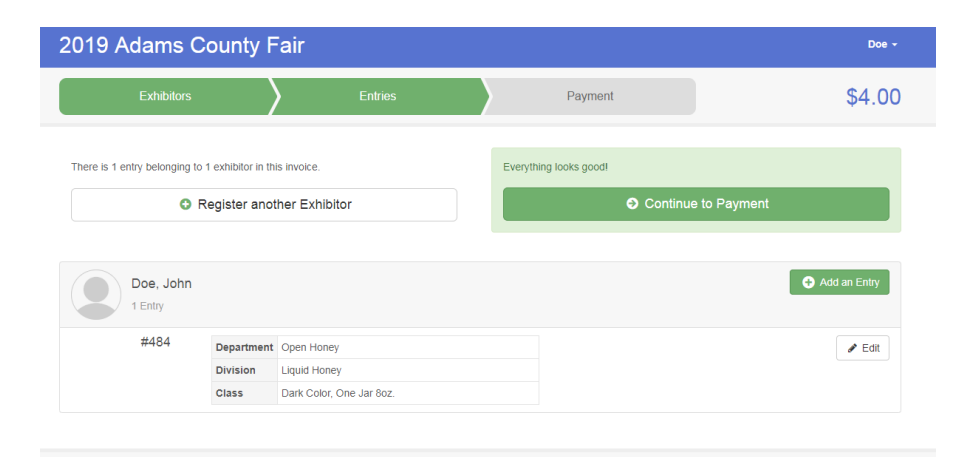

The final step in FairEntry is to accept the terms and submit your entries.

A confirmation email will be sent with a breakdown of your invoice.

Once the payment has been received your entries will be approved.

For more information or assistance with FairEntry please contact the Adams County Extension Office @ 303-637-8100.

Good Luck with your exhibit at the Adams County Fair!

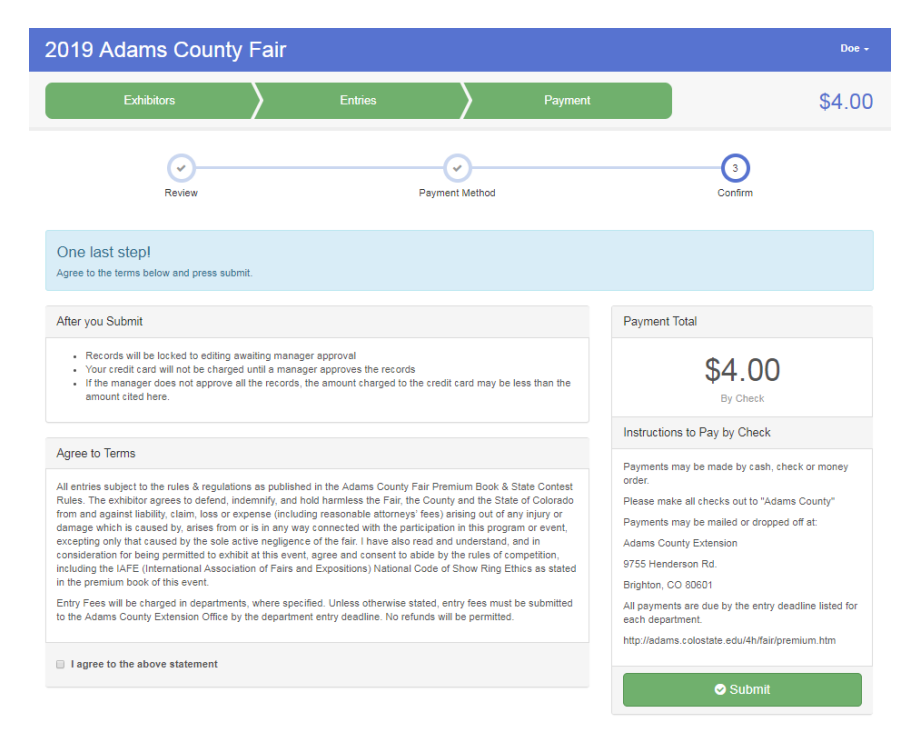